# **EVOLVEO EasyPhone FG**

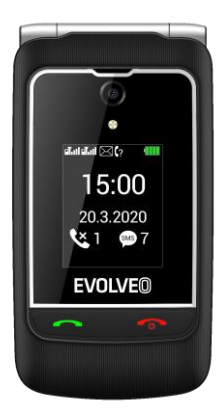

#### www.evolveo.com

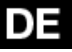

Sehr geehrter Kunde/Sehr geehrte Kundin, wir danken Ihnen, dass Sie ein Mobiltelefon der Marke EVOLVEO gewählt haben.

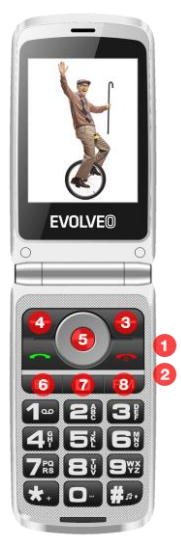

- 1. Batterie-Drucktaste
- 2. Lautstärke +,-
- 3. Rechte Funktionstaste
- 4. Linke Funktionstaste
- 5. Navigationstasten
- 6. SOS-Taste
- 7. Fotokamera-Drucktaste
- 8. FM-Taste

Nach dem Einschalten des Mobiltelefons können Sie die Sprache, die Zeit/das Datum einstellen.

Seitentasten: Batterie-Drucktaste: Halten Sie für die Dauer von 3 Sekunden zum Einschalten/Ausschalten der Batterie.

Lautstärke +,-: Erhöhen oder reduzieren Sie die Lautstärke.

Wenn das Mobiltelefon zugeklappt ist und wenn Sie ein eingehendes Gespräch haben, können Sie das Gespräch durch das Drücken der grünen Taste auf der Abdeckung empfangen oder durch das Drücken der roten Taste ablehnen.

#### **1. Nachrichten**

Das Telefon unterstützt die Versendung von SMS. Bereitschaftsschnittstelle:

Durch das Drücken der Taste Nachrichten

können Sie eine neue Nachricht schreiben.

#### **1.1 Nachricht schreiben**

In der Bereitschaftsschnittstelle wählen Sie Menü-Nachricht → Nachricht schreiben. Zum Übergang in die Schnittstelle der SMS-Anpassungen: Editation der Nachricht, drücken Sie die linke Softwaretaste "Wahlen", hier können Sie absenden, speichern, die Weise der Eingabe ändern usw., Sie können den Inhalt durch das Drücken der rechten Softwaretaste löschen. Nach der Beendigung senden Sie die Nachricht durch das Drücken der linken Softwaretaste "Absenden" und durch die Wahl des Empfängers ab.

#### **1.2 Zugestellt**

In der Bereitschaftsschnittstelle wählen Sie Menü  $\rightarrow$  Nachrichten  $\rightarrow$  Zugestellt, wo Sie zugestellte Nachrichten auf der SIM-Karte abbilden können, und folgende Möglichkeiten:

Abbilden: Die zugestellte Nachricht abbilden.

Antworten: Dem Absender mittels einer SMS-Nachricht antworten.

Den Absender anrufen: Den Absender anrufen.

Weitersenden: Die Nachricht an Übrige weitersenden.

Entfernen: Die abgebildete SMS entfernen.

Alles entfernen: Alle SMS in den Zugestellten entfernen.

In Kontakte speichern: Diesen Kontakt in die Kontaktliste speichern.

#### **1.3 Unvollendet**

In dem Ordner Unvollendet können Sie

gespeicherte unvollendete Nachrichten abbilden und die folgenden Aktionen durchführen: Abbilden, Absenden, Entfernen, Alles entfernen.

#### **1.4 Ausgehend**

Im Ordner Gesendet können Sie die SIM-Karte für die Versendung und Speicherung von SMS abbilden und die folgenden Aktionen durchführen: Abbilden, Weiter senden, Anpassen, Entfernen.

#### **1.5 Gesendet**

Im Ordner Gesendet können Sie die Nachrichten abbilden, die Sie abgesendet haben.

#### **1.6 SMS-Einstellung**

In diesem Angebot finden Sie alle Einstellungen der Nachrichten und Sie können Sie nach Ihrer Anforderung beliebig einstellen.

#### **2. Kontakte**

#### **2.1 Einen neuen Kontakt hinzufügen**

Das Telefon bietet zwei Speicher: SIM-Karte und Mobiltelefon. Sie können die Speicherung der Mobiltelefonnummern auf die SIM-Karte oder ins Mobiltelefon auswählen.

Nach der Auswahl irgendwelches Kontakts in der Liste stehen Ihnen die folgenden Möglichkeiten zur Verfügung:

Abbilden: Eine ausführliche Information dieses Kontakts abbilden.

Nachricht senden: Die Nachricht an die Nummer des Kontakts senden.

Anrufen: Diese Nummer anrufen.

Bearbeiten: Den Kontakt bearbeiten.

Entfernen: Den Kontakt entfernen.

Kopieren: In denselben oder in einen anderen Speicher kopieren und die Möglichkeit, in die Dateiverwaltung zu speichern.

In Gesperrt hinzufügen: Die Nummer zur Liste der gesperrten Kontakte hinzufügen.

Einstellung der Kontakte:

Bevorzugter Speicherplatz: SIM, Telefon oder Alles.

Zustand des Speichers: Abbilden, wie viele Telefonnummern haben Sie gespeichert.

Kontakte kopieren: Sie können die Telefonnummern von der SIM-Karte ins Telefon oder vom Telefon auf die SIM-Karte kopieren.

Kontakte übertragen: Sie können die Telefonnummern von der SIM-Karte ins Telefon oder vom Telefon auf die SIM-Karte übertragen.

Alle Kontakte entfernen: Sie können alle Telefonnummern von der SIM-Karte oder vom Telefon entfernen.

#### **3. Gesprächshistorie**

3.1.1 Verpasster Anruf: Im Ordner der verpassten Anrufe können Sie die Liste der verpassten Anrufe abbilden.

3.1.2 Angewählte Nummern: Im Ordner der

angewählten Nummern können Sie die Liste der angewählten Nummern abbilden.

3.1.3 Empfangene Anrufe: Im Ordner der empfangenen Anrufe können Sie die Liste der empfangenen Anrufe abbilden.

3.1.4 Alle Anrufe: Aufzeichnungen über alle Anrufe

3.1.5 Aufzeichnungen der Anrufe entfernen Sie können alle Aufzeichnungen der Anrufe entfernen.

#### **4. Multimedien**

#### **4.1 Fotoapparat**

Auf dem Bildschirm der Ansicht der Kamera

drücken Sie die "mittlere

Navigationstaste" und Sie können

fotografieren.

(In der Bereitschaftsschnittstelle können Sie nach dem Drücken der

Fotokamera-Drucktaste auch fotografieren.)

4.1.1 Fotogalerie: Gespeicherte Fotos abbilden.

4.1.2 Einstellung der Fotokamera: Die entsprechenden Parameter der Fotokamera einstellen.

4.1.3 Einstellung der Fotos: Die Größe und die Qualität der Fotos einstellen.

4.1.4 Speicherplatz: Fotos ins Telefon oder auf die Speicherkarte speichern.

4.1.5 Einstellung der Effekte: Stellen Sie den

von Ihnen erforderten Effekt ein.

4.1.6 Werkseinstellungen wiederherstellen: Die Einstellung der Fotokamera als die Werkseinstellung wiederherstellen.

#### **4.2 Bildbeschauer**

In dem Bildbeschauer können Sie alle Fotos abbilden, die Sie fotografiert haben.

#### **4.3 Videoaufnahme**

In der Schnittstelle des Videos drücken Sie die mittlere Taste und spielen Sie ein. Bemerkung: Weil die Kapazität des mobilen Speichers beschränkt ist, müssen Sie vor der Speicherung der Videoaufnahme eine T-Flash-Karte einlegen.

#### **4.4 Videorecorder**

Er öffnet verschiedene Typen der Videodateien.

#### **4.5 Audiospieler**

In der Schnittstelle des Musikspielers: Seitentaste + (Erhöhung der Lautstärke), Seitentaste - (Reduzierung der Lautstärke), linke Navigationstaste (vorherig), rechte Navigationstaste (nachfolgend); mittels der mittleren Taste kann man das Abspielen und das Anhalten der Musik bedienen.

Schnittstelle des Musikspielers: Durch das Drücken der Taste "Liste" treten Sie in die Liste aller Lieder ein. Möglichkeiten des Abspielens der Musikdateien in der Liste,

Aktualisierung der Listen der Titel und andere.

#### **4.6 Tonrecorder**

4.6.1 Neue Aufzeichnung: Beginnt mit der Aufnahme.

4.6.2 Liste: Bildet die Liste der Titel ab.

#### **4.7 FM-Radio**

Dieses Telefon ist mit der Funktion FM-Radio ausgerüstet, es ist möglich, es zur Radiohören zu nutzen. Durch das Drücken der linken oder rechten Navigationstaste wechseln Sie die Station. Durch das Drücken der mittleren Taste schalten Sie das FM-Radio ein oder halten Sie es an. Durch das Drücken der linken Funktionstaste wählen Sie von den folgenden Möglichkeiten aus:

Liste der Rundfunkkanäle: Den Namen des

Kanals und die Frequenz anpassen.

Manuelle Eingabe: Die Liste der Rundfunkkanäle abbilden:

Automatische Suche: Automatische Suche der Rundfunkstationen und Speicherung des ausgesuchten Kanals in die Liste der Kanäle.

Einstellung: Sie können das Format und die Qualität der Aufzeichnung einstellen.

Bemerkung: Die Qualität und die Quantität

des FM-Empfangs hängen von der

konkreten Lokalität ab.

(In der Bereitschaftsschnittstelle können Sie durch das Drücken der FM-Drucktaste das Radio hören.)

#### **5. SOS-Einstellung**

5.1 SOS-Zustand

Sie können das Einschalten oder das Ausschalten der SOS-Funktion auswählen.

5.2 SOS-Nummer

In den SOS-Notruf können Sie 5 Telefonnummern speichern.

5.3 SOS-Nachricht eingeschaltet/ausgeschaltet

Sie können das Einschalten oder das Ausschalten der SOS-Nachricht auswählen.

5.4 Inhalt der SOS-Nachricht

Sie können den Inhalt der SOS-Nachricht anpassen.

5.5 Alarm-Zustand

Sie können den Alarmton durch das Drücken der SOS-Taste einschalten oder ausschalten.

#### **6. Einstellungen**

Im Hauptmenü wählen Sie "Einstellung" aus, wo Sie die Möglichkeiten des Telefonmenüs einstellen können.

#### **6.1 Einstellung des Telefons**

6.1.1 Zeit und Datum: Einstellung der entsprechenden Zeit und des Datums.

6.1.2 Sprache: Einstellung der Sprache des Telefonmenüs.

6.1.3 Bevorzugte Eingabemethode: Sie können die Editationssprache, die Anschlussmöglichkeiten, die Ausgangsmethode der Eingabe einstellen.

6.1.4 Display: Einstellung der Tapete und des Einschaltens/Ausschaltens des Displays.

6.1.5 Flugmodus: Stellen Sie den üblichen Modus oder den Flugmodus ein.

6.1.6 Format der Uhr des externen Displays: Analog- oder Digitaluhr.

#### **6.2 Einstellung der Gespräche**

6.2.1 Warten auf Anrufe:

Wählen Sie Möglichkeit des Wartens auf Anrufe aktiviert, deaktiviert oder Möglichkeit des gefragten Anrufs aus. Bemerkung: Diese Funktion ist von den gewährten Dienstleistungen des Operators abhängig. Ausführlichere Informationen erhalten Sie vom Operator.

6.2.2 Rufweiterleitung:

Es stehen die Möglichkeiten "Alle Sprach umleiten", "Umleiten, falls nicht erreichbar ist", "Umleiten, falls es zum Empfang des Anrufs nicht kam", "Umleiten, falls es besetzt ist", "Alle Datenanrufe umleiten" zur Verfügung.

6.2.3 Anrufsperre:

Es stehen die Möglichkeiten "Alle Sprachanrufe", "Internationale Sprachanrufe", "Internationale Sprachanrufe mit der Ausnahme nach Heim", "Alle Sprachanrufe", "Sprachanrufe beim Roaming", "Alles aufheben", "Das Sperrpasswort ändern" zur Verfügung. Bemerkung: Diese Funktion hängt von den Netzoperationen "Alle Umleitungen aufheben" ab. Bemerkung: Diese Funktion ist von den gewährten Dienstleistungen des Operators abhängig. Ausführlichere Informationen erhalten Sie vom Operator.

6.2.4 Fortgeschrittene Einstellungen: Gesperrte Nummern: EIN/AUS Sie können gesperrte Nummern hinzufügen oder beseitigen.

Automatische wiederholte Anwahl: Sie ermöglicht das Einschalten oder das Ausschalten der Funktion der automatischen wiederholten Anwahl. Wenn die Funktion eingeschaltet ist, beginnt das Telefon, die Nummer nach der vorherigen erfolglosen Anwahl automatisch erneut anzuwählen. Hinweis auf die Gesprächsdauer: Die Gesprächsdauer wird beim Anrufen abgebildet, wenn diese Funktion eingeschaltet ist.

Antwortmodus: Es ist möglich, den Empfang des Anrufs durch das Drücken einer beliebigen Taste einzustellen.

#### **6.3 Anwenderprofile**

Dieses Telefon verfügt über den Üblichen Modus, den Stillen Modus, den Modus Zusammentreffen und Außenmodus.

Jeder Modus kann aktiviert, angepasst oder zurückgesetzt werden.

#### **6.3.1 Üblicher Modus**

6.3.1.1 Aktivieren: Aktivierung des üblichen Modus.

#### 6.3.1.2 Anpassen

- Typ des Hinweises: Sie können vier Hinweistypen auswählen: nur Klingeln, nur Vibrationen, Vibrationen und Klingeln, Vibrationen und danach Klingeln.

- Klingelton: Einstellung des Klingeltons.

- Klingellautstärke: Einstellung der Klingellautstärke durch das Drücken der linken oder rechten Navigationstaste.

- Nachricht: Einstellung des Anzeigetons der Nachricht.

- Lautstärke des Anzeigetons der Nachricht: Einstellung der Lautstärke der Anzeige durch das Drücken der linken oder rechten Navigationstaste.

- Tasten: Einstellung des Tons der Tasten.
- Öffnen der Abdeckung: Still oder mit dem Ton.
- Schließen der Abdeckung: Still oder mit

dem Ton.

#### **6.3.2 Stiller Modus**

#### **6.3.3 Modus Zusammentreffen**

**6.3.4 Außenmodus**

#### **6.4 Schnellwahl**

Die Nummern der Schnellwahl können mit Hilfe der Tasten 2 bis 9 eingestellt werden. Falls eine Nummer auf der Taste eingestellt ist, können Sie die Nummer des Kontakts durch das lange Drücken dieser Taste anrufen.

#### **6.5 Navigationstasten**

Sie können das Angebot für jede Navigationstaste ändern: Navigationstasten nach oben, nach unten, nach links und nach rechts.

#### **6.6 Einstellung des Netzes**

Sie können das Netz durch die automatische

oder manuelle Einstellung der eingelegten

SIM-Karte auswählen.

#### **6.7 Einstellung der Sicherung 6.7.1 Sicherung der SIM-Karte**

Sie können die Möglichkeiten der Sicherung des Telefons einstellen, damit Sie das unerlaubte Nutzen der SIM-Karte vermeiden. PIN-Code, der das illegale Nutzen Ihrer SIM-Karte verhindert. Wenn der aktuellen PIN-Code geschlossen wäre, wählen Sie Öffnen zum Öffnen des Schutzes durch den PIN-Code aus, der nächste Start bittet um Ihren PIN-Code. Wenn der aktuelle PIN-Code schon offen ist, können Sie den Schutz durch den PIN-Code ausschalten, Sie können die Sicherung ausschalten, wählen Sie Einstellung der Sicherung ->

## Sperre der SIM-Karte -> Passwort ändern ->

PIN-Code aus, Sie können einen neuen PIN-Code einstellen, gehen Sie nach den Hinweisen vor und geben Sie Ihren alten PIN-Code, den neuen PIN-Code ein und geben Sie den neuen PIN-Code erneut ein.

#### **6.7.2 Telefonsicherung**

Die Telefonsperre kann das unbefugte Nutzen des Telefons verhindern.

Durch die Auswahl der Telefonsperre ist es möglich, den Schutz durch das Passwort der Telefonsperre zu öffnen. Beim nächsten Start wird der Code der Telefonsperre erfordert. Nach der wiederholten Eingabe des Passworts können Sie den Schutz mit dem Passwort der Telefonsperre ausschalten.

Passwort ändern: Das Telefonpasswort anpassen.

Bemerkung: Der Ausgangscode der Telefonsperre ist 1122, wir empfehlen, PIN zu ändern.

#### **6.8 Werkseinstellungen wiederherstellen**

In diesem Menü geben Sie den Code der Telefonsperre ein und bestimmen Sie, ob Sie die Parameter im Zusammenhang mit dem Mobiltelefon in die ursprüngliche Einstellung erneuern wollen. Die Telefondaten bleiben aufrechterhalten.

Bemerkung: Der Ausgangscode der Telefonsperre ist 1122, wir empfehlen, PIN zu ändern.

#### **7. Dateiverwalter**

Er wird für verschiedene Dokumente und für die Verwaltung der Datenspeicherplätze genutzt. Die Speicherkarte des Telefons kann zur Erhöhung der Kapazität genutzt

werden.

#### **8. Organizer**

#### **8.1 Kalender**

Durch das Drücken der linken oder der mittleren Taste bilden Sie den Kalender ab. Die erste Zeile bildet das Jahr, den Monat und den Tag ab, die zweite Zeile zeigt die Woche, der mittlere Teil bildet das konkrete Datum des Monats ab.

Hier können Sie auch zum Datum, das Sie suchen, oder zum heutigen Datum wechseln.

#### **8.2 Taschenrechner**

Er leistet den Nutzern die Funktionen des Taschenrechners. Sie können addieren,

substrahieren, multiplizieren und dividieren, sie können eine einfache Berechnung durchführen.

#### **8.3 Wecker**

Dieses Telefon leistet dem Nutzer fünf Wecker. Es ist nötig, sie einzustellen. Treten Sie in die Schnittstelle für die Anpassungen des Weckers ein:

Mit Hilfe der linken oder der rechten Navigationstaste wird der Wecker

eingeschaltet/ausgeschaltet.

Stellen Sie den Wecker ein.

Verzugsdauer: Mit Hilfe der linken oder rechten Navigationstaste wählen Sie den Ausgangswert oder 1-10 Minuten aus. Wiederholen: Einmal, Jeden Tag oder

Andere Einstellung.

Ton des Weckers: Sie können den Ton des Weckers einstellen.

Typ des Hinweises: Nur Vibrationen, Vibrationen und Klingeln, Nur Klingeln.

#### **8.4 Bluetooth**

Einschalten/ausschalten: Einschalten oder

Ausschalten der Funktion Bluetooth.

Sichtbarkeit. Einstellung der Sichtbarkeit von

Bluetooth. Wenn sie ausgeschaltet ist,

können die übrigen Telefone dieses Telefon

aussuchen, trotzdem es eingeschalteten

Bluetooth hat.

Mein Gerät: Aussuchen der Geräte, die in meiner Umgebung Bluetooth eingeschaltet haben.

Suchen eines Tongeräts: Zum Aussuchen der Tongeräte.

Bezeichnung: Diese Bezeichnung wird an anderen Telefonen abgebildet, wenn Bluetooth eingeschaltet ist und wenn das Telefon ausgesucht wird.

#### **Die Garantie BEZIEHT SICH NICHT auf:**

• Installation einer anderen Firmware als derjenigen, die im EVOLVEO Telefon ursprünglich installiert wurde.

• Die elektromechanische oder mechanische Beschädigung des Telefons infolge einer unsachgemäßen Verwendung (z.B. zersprungenes Display, geplatzte vordere oder hintere Verkleidung des Telefons,

beschädigter microUSB-Versorgungsstecker, Slot für die SIM-Karte, Slot für die microSDHC-Karte, Kopfhörerbuchse u. Ä.).

- Beschädigung des Lautsprechers und des Kopfhörers, die durch Metallteilchen verursacht wurde
- Beschädigung durch natürliche (elementare) Einflüsse wie Feuer, Wasser, statische Elektrizität, hohe Temperatur.
- Durch die übliche Abnutzung verursachte Störungen.
- Schäden, die durch Reparaturen durch eine nicht qualifizierte Person verursacht wurden.
- Firmware des Telefons, wenn sie die

Aktualisierung wegen den Änderungen der Parameter des Mobilnetzes erfordert.

- Störungen des Mobilnetzes.
- Batterie, sofern sie nach 6 und mehr Monaten ihre ursprüngliche Kapazität nicht erhält (die Garantiefrist für die Kapazität der Batterie beträgt 6 Monate).
- Die vorsätzliche Beschädigung.

#### **Service während und nach der Garantiefrist**

Instandsetzungen und der Service können lediglich in einer autorisierten Werkstatt für Produkte EVOLVEO erfolgen (mehr unter

www.evolveo.com), andernfalls können Sie das Telefon beschädigen und den Garantieanspruch verlieren.

**Entsorgung:** Das durchgestrichene Mülleimersymbol auf Ihrem Produkt, in der Begleitdokumentation oder auf der Verpackung weist darauf hin, dass in der Europäischen Union alle elektrischen und elektronischen Geräte, Batterien und Akkus separat als Sondermüll entsorgt werden müssen. Entsorgen Sie diese Produkte nicht als unsortierten Hausmüll.

### $\circledcirc$   $\circ$   $\circ$   $\circ$ **KONFORMITÄTSERKLÄRUNG**

Hiermit erklärt das Unternehmen Abacus Electric, s.r.o., dass das Telefon EVOLVEO EasyPhone FG die Anforderungen der Normen und Vorschriften erfüllt, die für den Gerätetyp relevant sind.

Die volle Fassung der Konformitätserklärung finden Sie unter ftp://ftp.evolveo.com/ce

Importeur / Dovozca / Importer / Importőr

#### **Abacus Electric, s.r.o.**

Planá 2, 370 01, Tschechische Republik

Hersteller / Výrobca / Manufacturer / Gyártó

#### **Naxya Limited**

No. 5, 17/F Bonham Trade Centre, 50 Bonham Strand, Sheung Wan, Hong Kong Hergestellt in China.

Copyright © Abacus Electric, s.r.o. www.evolveo.com www.facebook.com/EvolveoCZ

Alle Rechte vorbehalten

Das Produktdesign und die technischen Daten können ohne vorherige Ankündigung geändert werden.